# CR 24

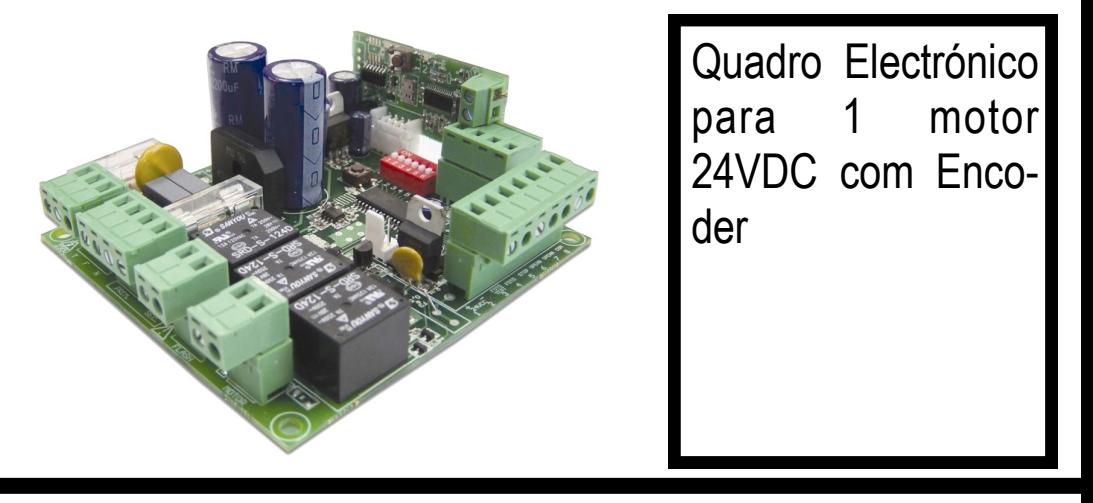

*ATENÇÃO:* Ler atentamente estas instruções antes de instalar este equipamento. O uso ou instalação incorrecta deste produto poderá comprometer o bom funcionamento do mesmo, bem como a segurança do utilizador final.

# *1 - CARACTERISTICAS*

A placa electrónica CR-24 é indicada para controlar ser ligados em paralelo. encoder incremental. Esta placa permite controlar ser ligados em série. aberturas totais ou parciais dos portões, assegurando a protecção de pessoas e bens através da liga-**3 – CARACTERÍSTICAS TÉCNICAS** ção de vários sensores, fotocélulas, etc.

# *2 - LIGAÇÕES ELÉCTRICAS*

Conselhos para uma correcta instalação:

**1 -** A secção dos condutores deve ser adequada ao seu comprimento e à corrente que circula nos mesmos.

**2 –** Não deve ser utilizado um cabo único para todas as ligações em conjunto (potência e comando)

**3 –** Devem ser utilizados os seguintes cabos: cabo com secção mínima de 1,5 mm2 para a linha de alimentação, com secção mínima de 0,50 mm2 para a alimentação auxilar 24 VDC e contactos;

**4 -** Quando o comprimento dos cabos de comando é elevado (mais de 50 metros) é aconselhável o desacoplamento com relés montados perto da central de comando CR24.

**5 -** A entrada do contacto das fotocélulas quando não utilizada deverá ser ligada ao comum.

**6 -** Todos os contactos **NA** acoplados na mesma entrada devem

operadores de portões de correr de 24VDC com **7 -** Todos os contactos **NF** acoplados na mesma entrada devem

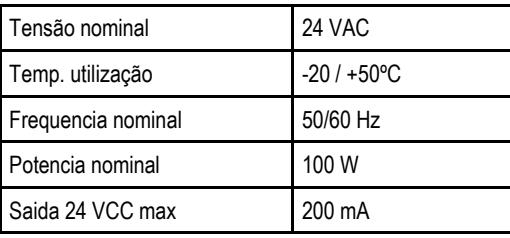

# **4 - PROGRAMAÇÃO DO QUADRO CR-24**

• Desligar a alimentação de 230 VAC;

• Colocar o DIP1 em ON e os restantes em OFF. Nota: os DIP's 2, 3, 4, 5 e 6 têm de estar em OFF;

• Ligar a alimentação;

• Após um START a placa dará inicio à programação;

• Automaticamente o operador CENTAURUS irá à procura do batente de abertura, se o portão estiver a fechar deverá trocar as fases do motor. A detecção dos batentes é realizada por esforço;

• Seguidamente, o operador CENTAURUS irá iniciar o fecho do portão a uma velocidade reduzida;

• Quando o portão chegar ao batente de fecho irá, automaticamente, iniciar uma abertura e um fecho total do portão à velocidade normal de funcionamento. Esta operação é necessária à detecção de forças do portão;

• Após a realização da sequência de acima descrita e o portão fechar totalmente, o operador CENTAURUS está programado;

• Nesta fase, o instalador se assim o desejar poderá ajustar o alívio do portão. Por defeito, o operador CENTAU-RUS aliviará o portão dos batentes em cerca de 0.8 centímetros. Se o instalador pretender aumentar este alívio deverá fornecer impulsos de START, por cada START fornecido o portão irá aliviar 0.8 centímetros até ao máximo de 4 cm;

• Para terminar a programação, e depois de realizadas todas as operações anteriores, deverá colocar o DIP1 em OFF. Após isto, a programação de curso, tempos e forças está terminada.

# **5 – DEFINICÃO DO MODO DE FUNCIONAMENTO**

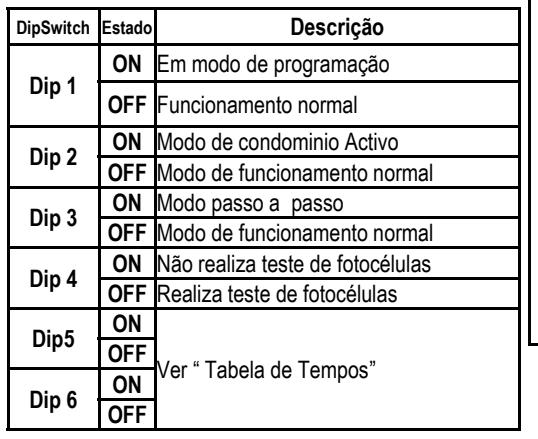

# **6 - Descrição dos Modos de Funcionamento**

# **Modo Normal** (DIP2 e DIP3 OFF)

Se o portão estiver em abertura, após um START, o portão irá parar e a próxima manobra será fechar. Se o portão estiver em fecho, após um START, irá automaticamente inverter o sentido, isto é, irá proceder a uma abertura.

# **Modo Condomínio** (DIP2 ON e DIP3 OFF)

Neste modo é obrigatório o uso de sistemas de segurança (fotocélulas ou outro similar), visto que o operador CENTAURUS irá proceder a um fecho automático, sempre que o portão esteja aberto e, logo após o término da contagem do tempo de fecho automático definido na "Tabela de Tempos".Neste modo, não é permitida uma paragem em abertura e, se estiver em fecho, o operador após um START, irá automaticamente inverter o sentido. Se o portão estiver aberto, sempre que fornecer um START, renovará o tempo de fecho automático. Isto é, o portão só iniciará o fecho quando terminar o tempo de fecho automático. (1)

# **Modo Passo a Passo** (DIP2 OFF e DIP3 ON)

O operador CENTAURUS apenas funciona com ordem do utilizador. Por cada ordem dada, o operador realiza a sequinte ordem de funcionamento: Abre/Para/Fecha/... NOTA : Caso o portão abra totalmente e os dip 5 e 6 não estejam em OFF, o operador CENTAURUS irá proceder a um fecho do portão após o término do tempo de fecho automático de acordo com a tabela de tempos (Consultar "Tabela de Tempos").

Nos modos Passo‐a‐Passo e Normal, se o portão estiver aberto, é possível, após um START.

proceder a um fecho do portão antes do término da contagem de tempo automático.

No modo de condominio, não é possivel, após um START, proceder ao fecho do portão, tal manobra é apenas possível após o termino da contagem de tempo automático.

• Se o tempo automático estiver definido como sendo de 90 segundos, o operador CENTAURUS, irá activar o fecho inteligente, isto é, enquanto estiver a contar o tempo de fecho automatico, se as fotocélulas forem activadas (passagem de uma pessoa e/ou carro), após libertação das mesmas, após 3 segundos, o operador CENTAURUS irá automaticamente proceder ao fecho do nortão.

#### **7 – TABELA DE TEMPOS**

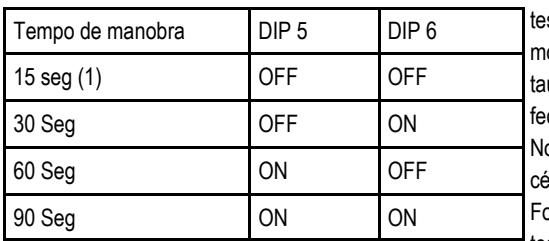

Nota 1: O tempo de fecho automático de 15 segundos é válido somente no modo de condomínio.

# **8 - LIGAÇÃO DE ACESSÓRIOS**

**8.1 PIRILAMPO:** O pirilampo a colocar no operador CEN-TAURUS deverá ter uma lâmpada de 24Vac 25W de potência máxima. O pirilampo deverá ainda ter electrónica interna para o fazer piscar.

**8.2 FOTOCÉLULAS:** Para o quadro funcionar sem fotocélulas deverá colocar um shunt (ligação) entre o pino 8 (COM) e o pino 4 (FOTO) e colocar o DIP4 em ON.

Para o quadro funcionar com fotocélulas deverá proceder à ligação das mesmas como descreve a figura seguinte:

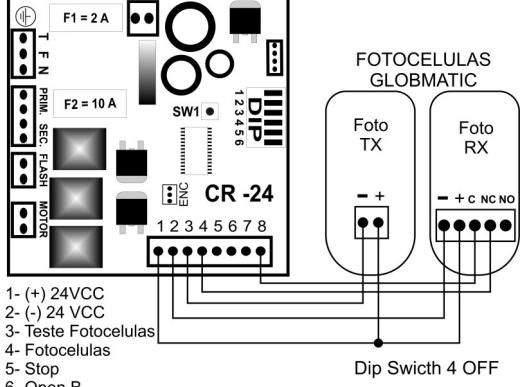

- 6- Open B
- 7- Open A 8- Comum

O operador CENTAURUS só reage à activação das fotocélulas (passagem de uma pessoa p.ex.) quando estiver numa operação de fecho do portão, invertendo automaticamente. Quando estiver numa operação de abertura, qualquer activação das fotocélulas não será atendida pelo operador. O teste de fotocélulas permite detectar se as fotocélulas estão a funcionar correctamente. Este teste é realizado imediatamente antes de todas as operações de fecho do portão. Se o operador CENTAURUS detectar que as fotocélulas não estão a funcionar correctamente

não irá proceder ao fecho do portão. Para desabilitar o ste de fotocélulas deverá colocar o DIP4 em ON. Mesmo desabilitando o teste de fotocélulas, o operador Cenurus, continua a testar, durante as operações de cho a entrada de fotocélulas.

ota: Se o instalador tiver o DIP4 em OFF (teste de fotolulas activo) se colocar um shunt entre o pino "Test Foto" e o pino "Foto", o teste de fotocélulas irá falhar. Este teste de fotocélulas só pode ser utilizado quando o operador CENTAURUS tiver fotocélulas ligadas de acordo com a figura anterior.

**8.3 STOP:** A entrada de STOP funciona como um dispositivo de segurança normalmente fechado, quando esta é accionada, o operador CENTAURUS, para imediatamente a operação que estava a efectuar, esperando seguidamente por novas ordens. Quando não se utiliza esta entrada dever-se-á colocar um shunt entre o pino 8 (COM) e o pino 5 (STOP).

**8.4 OPEN A:** A entrada de start é um contacto normalmente aberto que permite dar uma nova ordem ao quadro, tal ordem pode ser fornecida a partir de:

• Botão (botoneira), este deverá ser ligado da seguinte forma, ligar um dos fios ao pino 8

(COM) e o outro ao pino 7 (OPENA), ver figura 2.

• Receptor exterior (ou universal com relé NO de contacto seco). De modo a proceder uma correcta ligação, deve-se alimentar o receptor na saída 24VDC, no pino 1 (+) e 2 (- ). A saida do relé NO (normalmente aberta) deverá ser ligada entre o pino 8 (COM) e o pino 7 (OPENA).

**8.5 OPEN B:** A entrada de start2 é utilizada para dar uma ordem de entrada pedonal ao quadro do operador Centaurus. Tal ordem pode fornecida pelos mesmos elementos atrás referidos, alterando a entrada OpenA (pino 7) pela entrada OpenB (pino 6). A ordem de start2 poderá ser também fornecida pelo segundo canal do receptor RXGM. Por defeito a abertura pedonal no operador Centaurus é de cerca de 1 metro, contudo, poderá ser programado uma abertura diferente. Para tal, depois de já ter programado o operador Centaurus, deve:

• Colocar o DIP1 em ON e dar uma ordem de start2

• O operador Centaurus irá proceder ao fecho do portão a uma velocidade reduzida. Após o fecho deste, irá proceder a uma abertura do portão a uma velocidade normal.

Seguidamente, o operador Centaurus irá proceder ao fecho da porta

• Quando o operador Centaurus fechar totalmente o portão, deverá colocar o DIP1 em OFF para terminar esta programação.

#### **9 - PROGRAMAÇÃO DO RECEPTOR RXGM**

A primeira operação a efectuar aquando da instalação de um receptor deverá ser apagar todos os códigos. De seguida apresenta-se as funcionalidades do receptor **RXGM** 

9.1 - Eliminação de códigos: Para tal deverá manter pressionado o botão SW\_RX durante aproximadamente 10 segundos, findo este tempo o led do receptor irá "piscar" 4 vezes.

Atenção: esta operação deve ser evitada, uma vez que quando realizada apaga todos os códigos existentes no receptor.

# **9.2 - Gravar novos emissores:**

9.2.1 - Pressionar durante um instante o botão SW\_RX, após isto o LED do receptor irá acender.

9.2.2 - Enquanto o LED estiver aceso, o receptor está em modo de programação de novos emissores, por defeito, o receptor estará em modo de programação durante 8 segundos.

9.2.3 - Para programar um emissor basta carregar no botão do emissor que se pretende gravar, se o código for correctamente aceite, o LED do receptor irá "piscar" 3 vezes, no entanto se o código estiver já na memória do receptor, este irá "piscar" 6 vezes com uma cadência mais rápida.

9.2.4 - Sempre que o receptor grava um novo emissor, renova automaticamente os 8 segundos.

9.2.5 - Se tentar gravar o mesmo código no receptor mais de três vezes seguidas, este irá sair de programação.

9.2.6 - Para programar no segundo canal do receptor um dado comando, deverá carregar novamente no botão.

9.2.7 - Para finalizar a programação basta carregar novamente no botão SW\_RX, ou esperar pelo termino dos 8 segundos.

#### **9.3 - Programação avançada**

*9.3.1 - Programação de um novo emissor a partir de um emissor já programado:*

 9.3.1.1 - Para realizar esta operação deverá estar próximo do receptor (a 2/3 metros)

 9.3.1.2 - No emissor já programado deverá carregar ao mesmo tempo no canal 1 e 2. Se esta operação for bem sucedida o LED do emissor irá piscar 3 vezes, após isto o LED mantem-se fixo.

 9.3.1.3 - Deverá manter os botões carregados até que o LED do emissor desligue.

 9.3.1.4 - A partir deste momento, a memória do receptor estará aberta durante 8 segundos, à espera de um novo emissor.

 9.3.1.5 - Neste modo de programação, o receptor só aceita emissores com o mesmo botão do emissor já gravado, isto é, se tiver programado o botão 1 do emissor, o receptor só irá aceitar um emissor com o botão 1 pressionado.

 9.3.1.6 - Para programar outro emissor, deverá repetir o processo anterior desde do ponto

#### *9.3.2 - Eliminar um código do receptor:*

 9.3.2.1 - Para realizar esta operação, deverá carregar durante um instante no botão SW\_RX e o LED irá acender.

 9.3.2.2 - Posteriormente deverá pressionar e manter pressionado o botão SW\_RX até o led

"piscar" 4 vezes com uma cadência mais rápida.

 9.3.2.3 - O LED manter-se-á aceso durante cerca 6 segundos, se durante este intervalo, um emissor já previamente gravado for pressionado, o Led irá pisca 3 vezes rápido e o código do emissor pressionado será eliminado.

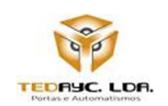

**TEDAYC, LDA - Portas e Automatismos** Parque Industrial Laúndos, lote 20, A 4494-909 Laúndos Póvoa de Varzim Portugal Tel: +351 252 600 310 Fax: +351 252 600 319 Site: [www.easyin.com.pt](http://www.easyin.com.pt/) GPS: N 41º 27' 15.57'' W 8º 43' 24.96'' Email: [info@tedayc.com](mailto:info@tedayc.com)